## **Modul des TManagers**

## **Kontingente/Preise**

Unter "Kontingente/Preise" verwalten Sie elementare Leistungsdaten wie Verfügbarkeiten (Kontingente), An- und Abreisekonditionen und die Mindestaufenthaltsdauer.

Sie können das Erscheinungsbild des Kalenders für Ihre Bearbeitung anpassen. Die "Vollversion" aller möglichen Funktionen des Kalenders zeigt das folgende Bild. Sie können den sichtbaren Datumsbereich bestimmen, Leistungsdetails ein- und ausblenden sowie sichtbare Parameter hinzu- und wegklicken:

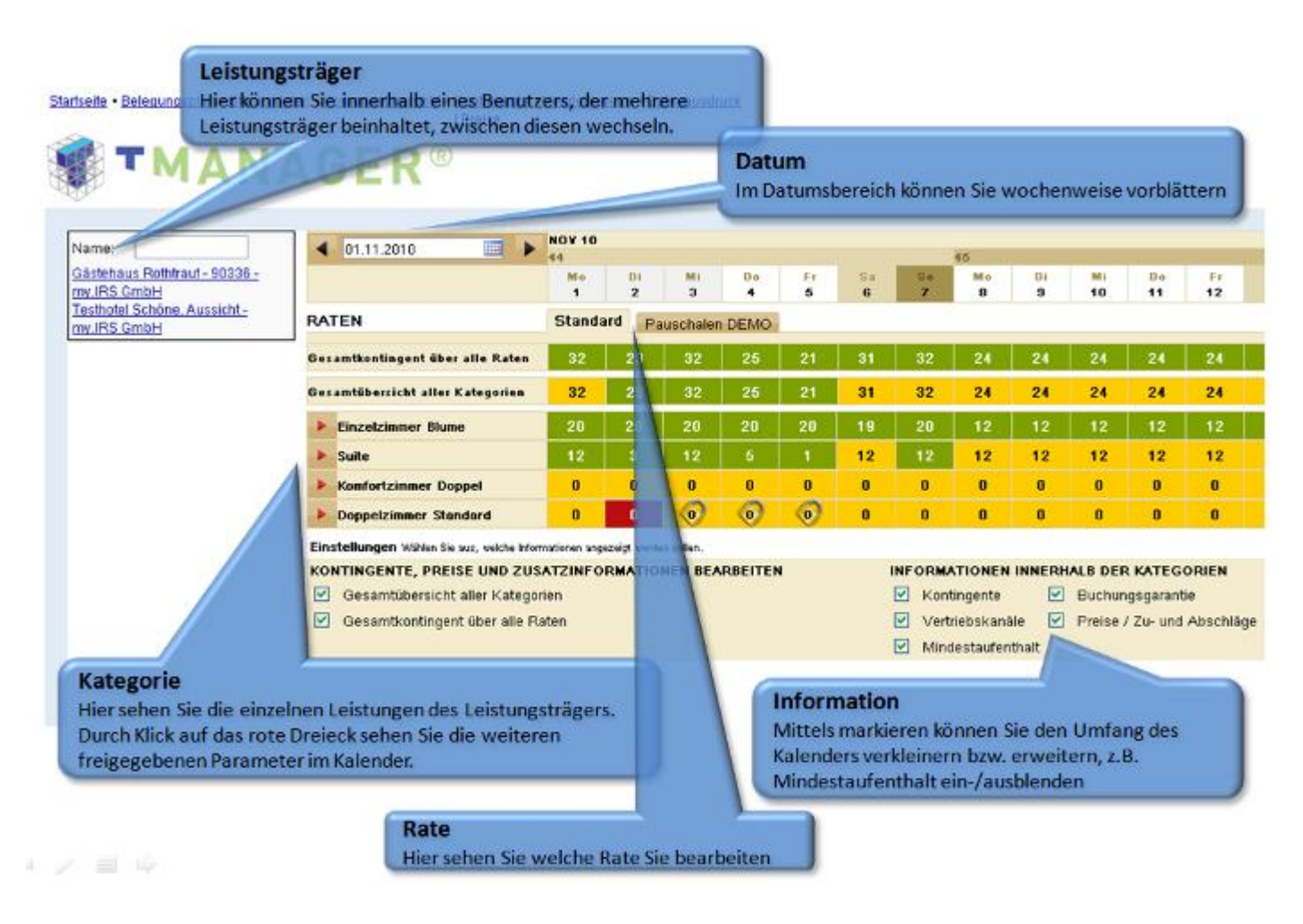

Der gesamte Kalender ist sehr komplex. Abhängig von ihrem Profil sind unterschiedlichste Parameter nutzbar, eventuell sind alle für Sie sichtbar oder **Sie haben ein eingeschränktes Arbeitsspektrum**. Dies ist abhängig von der jeweiligen touristischen Organisation. Prinzipiell können Sie Änderungen (wenn durch ihr Profil zugelassen) mittels direktem Klick mit linker Maustaste oder mittels Öffnen des Änderungsgenerators mit rechter Maustaste vornehmen. Bei kleinen Änderungen ist der Direktklick, bei zeitlich umfangreichen Änderungen der Generator zu empfehlen.

 Gesamtkontingent über alle Raten: ist der Gesamtüberblick über die Verfügbarkeit des Leistungsträgers. Sie können hier keine Verfügbarkeiten ändern, da dies nur die Summe der einzelnen Kontingente darstellt. Durch Linksklick können Sie aber alle Kategorien des Leistungsträgers sperren. Innerhalb der Kontingente signalisiert grün dass alles ok ist, gelb dass irgendwo ein Preis fehlt, rot dass das Kontingent auf 0 steht. Das Schloss signalisiert ein gesperrtes Kontingent.

→ Die inklusiven Leistungen erscheinen neben dem Namen der Kategorie/Leistung. Dies sind z.B. Frühstück, Kurtaxe. Dies muss von ihrer betreuenden Organisation hinterlegt werden.

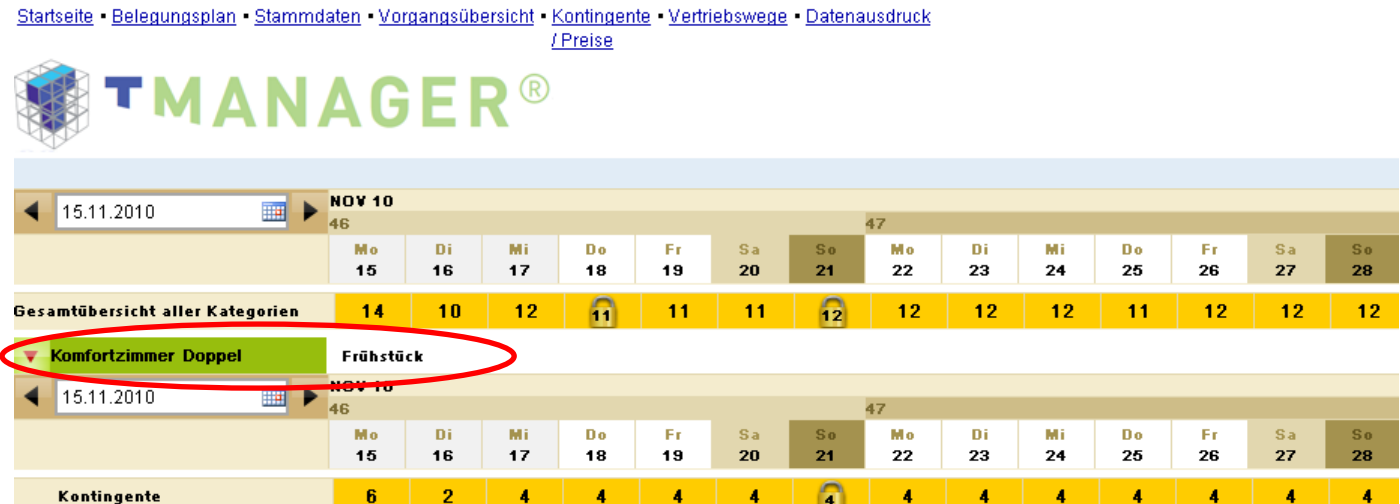

Die Anzahl der Buchungen, die an einem jeweiligen Tag hängen, können Sie einsehen.

→ Die Anreisekonditionen wie An- und Abreisetage und Mindestaufenthalt können Sie durch Linksklick selbst schnell bearbeiten.

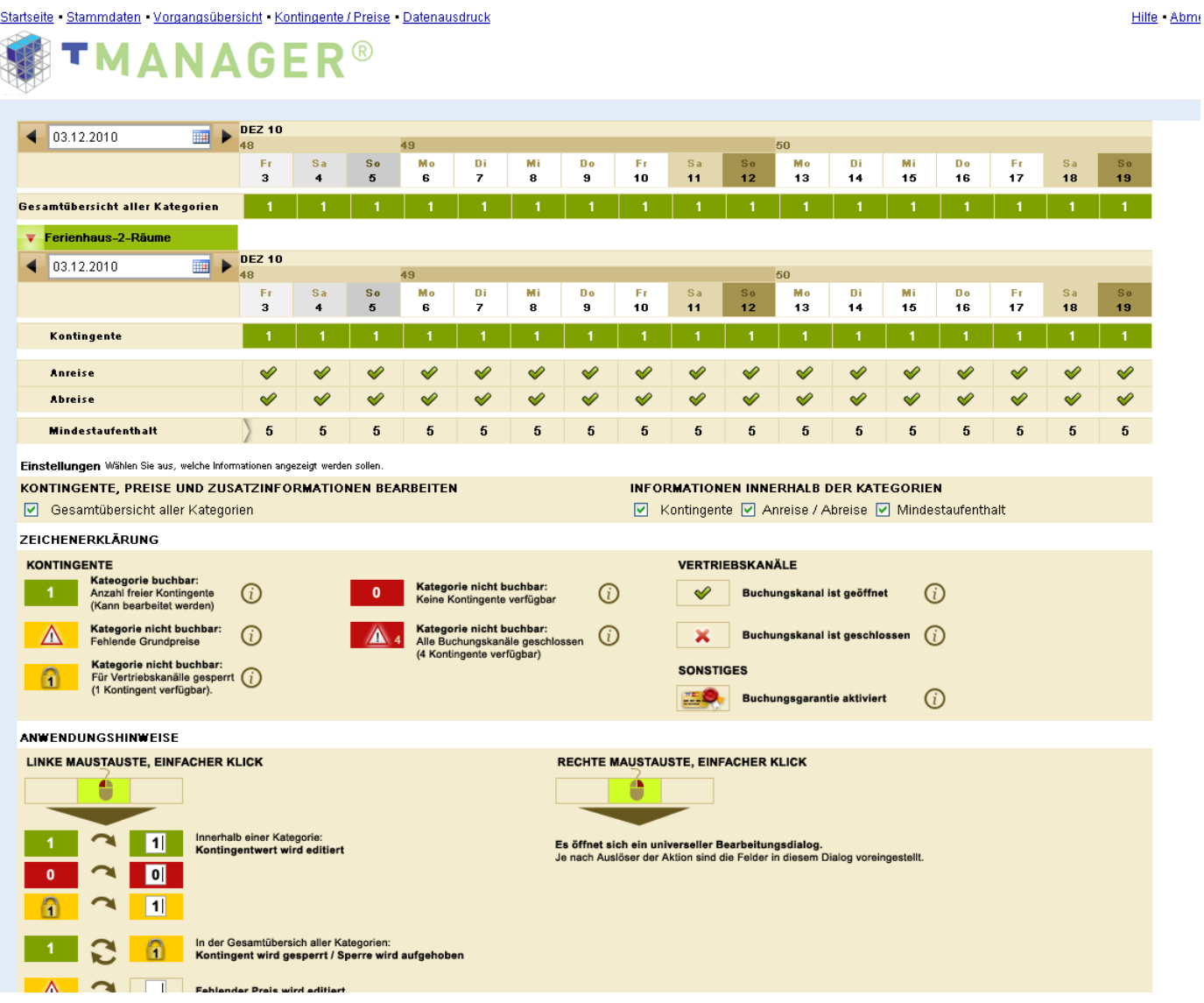

 Änderungsgenerator: Durch Rechtsklick in den Kalender öffnen Sie den Änderungsgenerator. Dieser ist dafür geeignet, Daten über längere Zeiträume zu pflegen. Prinzipiell müssen Sie den Zeitraum der Änderungen festlegen, die zu verändernde Rate auswählen und innerhalb der Kategorie den jeweiligen Leistungsträger wählen. Nachdem Sie ihre Änderungen eingetragen haben können Sie diese mittels Klick auf "Änderungen übernehmen" in den Kalender übermitteln.

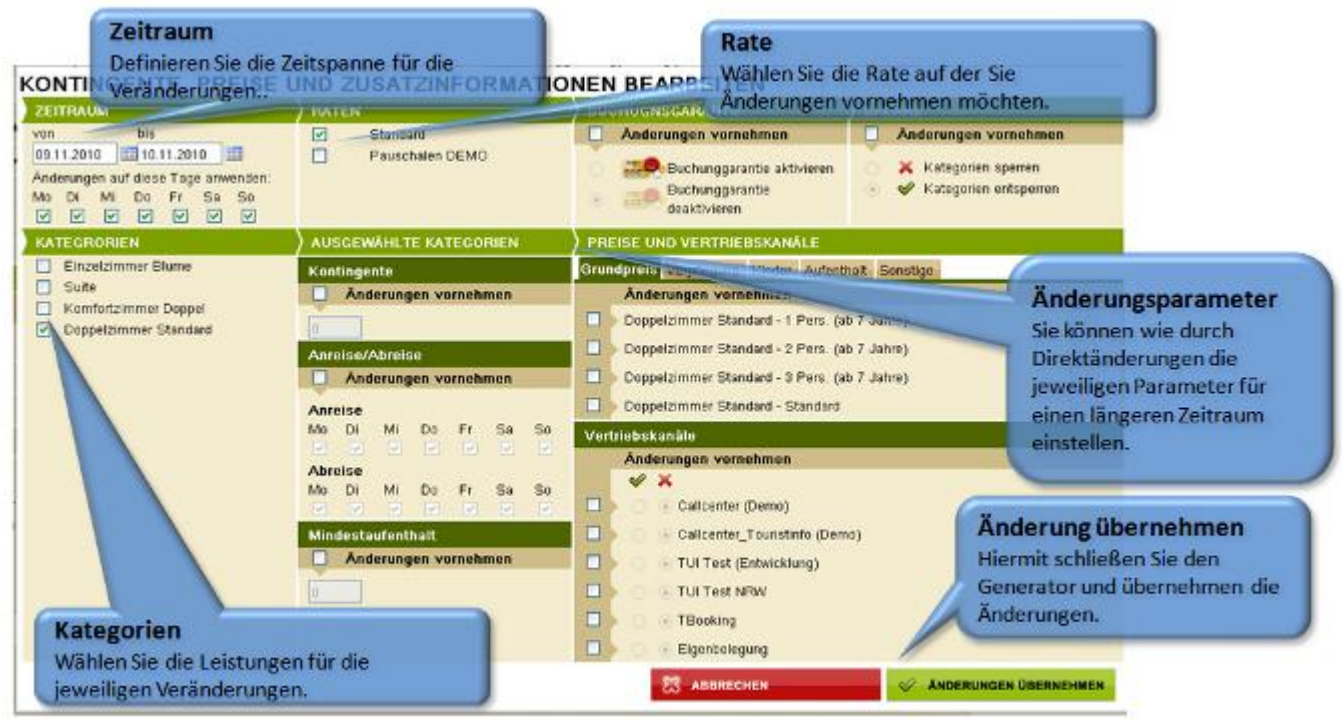

Sie können folgende Parameter ändern:

- → Verfügbarkeit ändern: für den Änderungszeitraum mittels Markieren von "Änderung vornehmen" und Eintragen des Kontingents
- Anreisekonditionen: Anreisetage und Mindestaufenthalt ändern für den Änderungszeitraum mittels Markieren von "Änderung vornehmen" und Eintragen der neuen Konditionen
- $\rightarrow$  Mindestaufenthalt: festlegen, ob es eine Mindestaufenthaltsdauer gibt